## **Partager des dossiers dans Owncloud**

### **[Se connecter ici](https://owncloud.ac-dijon.fr/)**

#### **Créer un dossier dans Owncloud**

Une fois connecté (identifiant IProf et mot de passe IProf) cliquer sur le **+**

Vous pouvez créer un dossier, ou téléverser sur Owncloud un fichier depuis votre ordinateur.

# ← Envoyer un fichier iment Nouveau dossier Nouvelle mindmap **■** Nouveau document texte

#### **Partager un dossier**

Aller dans Owncloud en ligne (https://owncloud.ac-dijon.fr), repérer le dossier à partager, ici "Dijon Est".

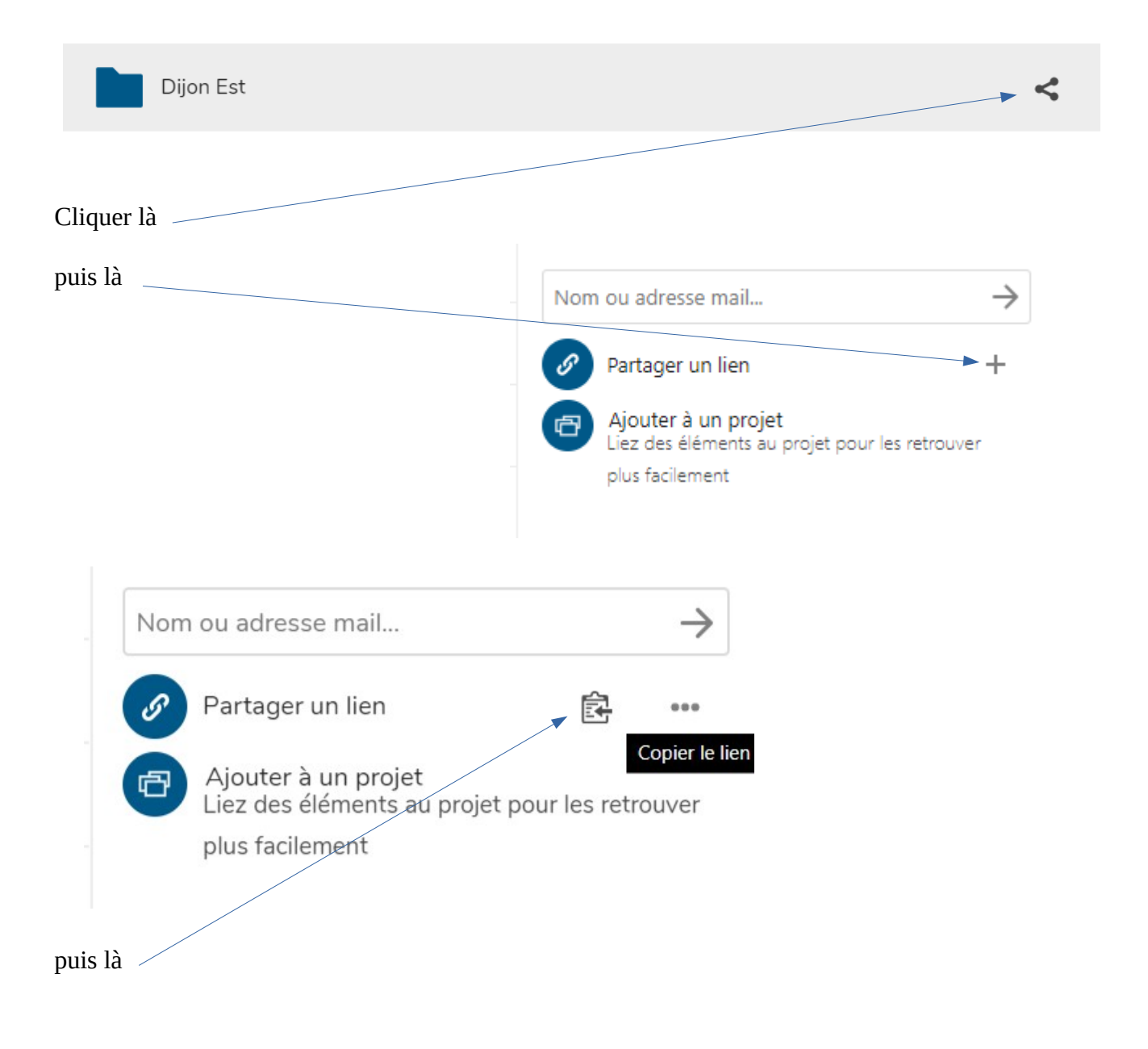

Le lien est copié. Il suffit maintenant de le coller dans le corps d'un message et de l'envoyer par aux personnes qui doivent pouvoir accéder à ce dossier.

Par défaut, le lien est en "lecture seule", c'est à dire que les personnes à qui vous envoyez ce lien peuvent voir les documents et le télécharger mais pas les modifier ou déposer des documents.

Si vous souhaitez modifier ces droits, cliquez  $\cdots$ 

Vous obtenez la liste de choix suivante :

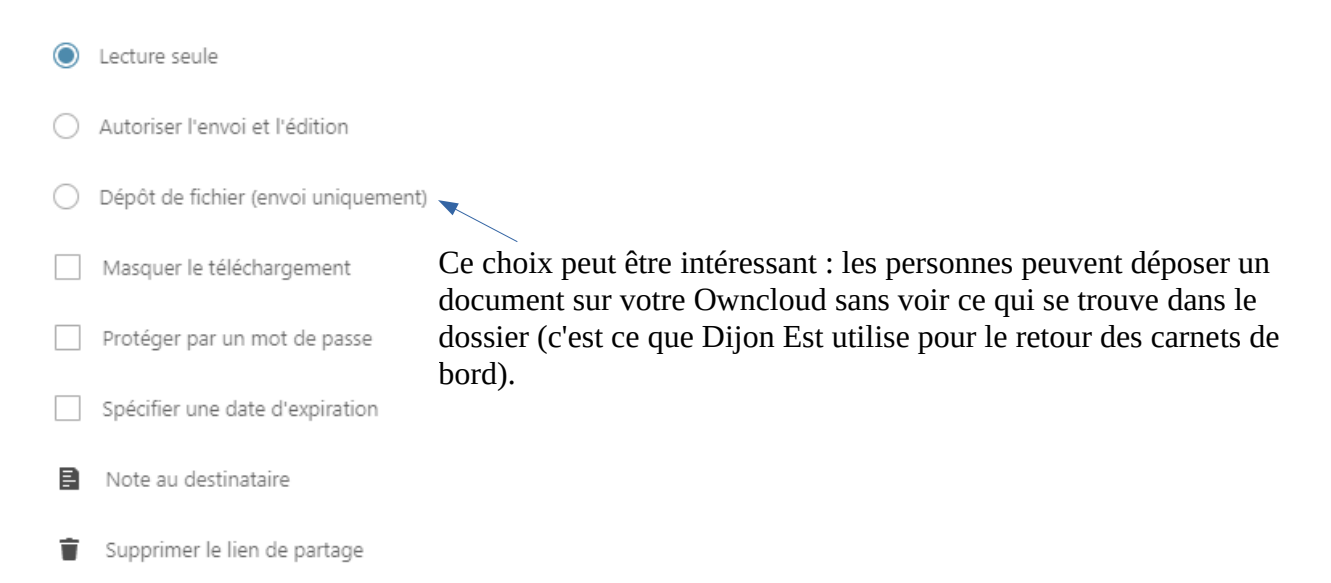